# **Publication de canaux (esup-3)**

# Publication de canaux

La méthode de publication de canaux a changé dans la version 3 d'esup.

Il existe toujours plusieurs type de canaux :

- Applet
- Image
- Inline Frame
- Portlet
- RSS
- Web Proxy Portlet
- Web Proxy
- XML SSL
- XML XSLT
- Custom

Vous pouvez retrouver les fichier CPD (Channel properties Definition) dans uPortal\_rel-3.x.y/uportal-war/src/main/resources/org/jasig/portal/channels

## Etapes

- 1. Faire un fichier custom représentant la définition du canal : custom/uportal-impl/src/main/resources/properties/db/**[MON\_ETAB]**/channel/**[MON\_C ANAL]**.channel
- 2. lancer l'import : db.import

#### **Faire son fichier de publication**

Créer un fichier custom/uportal-impl/src/main/resources/properties/db/**[MON\_ETAB]**/channel/esup-annuaire.channel

```
<channel-definition script="classpath://org/jasig/portal/io/import-channel_v3-1.crn">
  <title>Annuaires</title>
  <name>Annuaires</name>
  <fname>esup-annuaire</fname>
  <desc>Annuaires</desc>
  <type>Custom</type>
  <class>org.esupportail.portal.channels.CAnnuaire.CAnnuaire</class>
  <timeout>30000</timeout>
  <hasedit>N</hasedit>
  <hashelp>N</hashelp>
  <hasabout>N</hasabout>
  <secure>N</secure>
  <locale>en_US</locale>
   <categories>
    <category>Canaux eSup</category>
  </categories>
  <groups>
    <group>Tout le monde</group>
  </groups>
   <parameters/>
</channel-definition>
```
## **Faire l'import**

```
cd /home/esup-3.X.Y-esup-D.D-RCD
ant db.import -Ddir=/home/home/esup-3.X.Y-esup-D.D-RCD/custom/uportal-impl/src/main/resources/properties/db/
[MON_ETAB]/channel \
-Dpattern="esup-annuaire.*\.channel"
```
La target db.import permet de publier des canaux dans la base mais permet aussi de publier des groupes, des layout, des utilisateurs ...

On lui donne :

dir : le dossier ou se situe les fichiers a insérer en base (par défaut le répertoire courant)

pattern : une "expression régulière" pour filter ce que l'on veut importer

On peut donc aussi faire un import de tous les canaux (\*.channel) en une passe :

```
cd /home/esup-3.X.Y-esup-D.D-RCD
ant db.import -Ddir=/home/home/esup-3.X.Y-esup-D.D-RCD/custom/uportal-impl/src/main/resources/properties/db/
[ MON_ETAB ] \quad \backslash-Dpattern=".*\.channel"
```
Vous pouvez vous baser sur update/uPortal/uportal-impl/src/main/resources/properties/db/mini pour avoir plus d'exemples

# **Exemple de fichiers de publications**

Tous les types de canaux vont comporter dans leurs fichier de publication :

- title : Titre affiché dans le portail
- name : Nom affiché dans le portail
- fname : Identifiant unique du canal dans le portail (permet l'accès direct a un canal)
- type : type du canal
- class : classe java instanciée pour lancer le canal
- timeout : temps au bout duquel le portail estime qu'il doit arrêter le rendu du canal
- category : emplacement dans lequel le canal sera disponible (lorsqu'un utilisateur va vouloir l'ajouter par l'interface)
- group : groupe de personnes autorisé à voir le canal ou à l'ajouter par l'interface
- parameters : va dépendre du type de canal

#### **Custom**

```
<channel-definition script="classpath://org/jasig/portal/io/import-channel_v3-1.crn">
 <title>Test ID de Groupes</title>
  <name>Test ID de Groupes</name>
  <fname>groups-id</fname>
  <desc>Test ID de Groupes</desc>
  <type>Custom</type>
   <class>org.esupportail.portal.channels.CGroupes.CGroupes</class>
  <timeout>40000</timeout>
  <hasedit>N</hasedit>
  <hashelp>N</hashelp>
  <hasabout>N</hasabout>
  <secure>N</secure>
  <locale>en_US</locale>
  <categories>
    <category>Canaux eSup</category>
  </categories>
  <groups>
    <group>Administrateurs Portail</group>
  </groups>
   <users/>
  <parameters/>
   <portletPreferences/>
</channel-definition>
```
#### **Portlet**

```
<channel-definition script="classpath://org/jasig/portal/io/import-channel_v3-1.crn">
  <title>Helpdesk</title>
   <name>Helpdesk</name>
  <fname>esup-helpdesk</fname>
  <desc>SOS</desc>
  <type>Portlet</type>
  <class>org.jasig.portal.channels.portlet.CSpringPortletAdaptor</class>
  <timeout>60000</timeout>
  <hasedit>N</hasedit>
  <hashelp>N</hashelp>
  <hasabout>N</hasabout>
  <secure>N</secure>
  <locale>en_US</locale>
  <categories>
    <category>Canaux eSup</category>
  </categories>
  <groups>
    <group>Tout le monde</group>
  </groups>
  <parameters>
    <parameter>
       <name>portletApplicationId</name>
      <value>/esup-helpdesk</value>
      <description/>
      <ovrd>N</ovrd>
    </parameter>
    <parameter>
      <name>portletName</name>
       <value>esup-helpdesk</value>
      <description/>
      <ovrd>N</ovrd>
     </parameter>
  </parameters>
   <portletPreferences/>
</channel-definition>
```
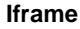

```
<channel-definition script="classpath://org/jasig/portal/io/import-channel_v3-1.crn">
  <title>ESUP Portail Nouvelles</title>
   <name>ESUP Portail Nouvelles</name>
  <fname>esup-portail-nouvelles</fname>
  <desc>ESUP Portail Nouvelles</desc>
  <type>Inline Frame</type>
  <class>org.jasig.portal.channels.CInlineFrame</class>
  <timeout>30000</timeout>
  <hasedit>N</hasedit>
  <hashelp>N</hashelp>
  <hasabout>N</hasabout>
  <secure>N</secure>
  <locale>en_US</locale>
  <categories>
    <category>Canaux eSup</category>
   </categories>
  <groups>
    <group>Tout le monde</group>
  </groups>
  <users/>
  <parameters>
     <parameter>
      <name>height</name>
      <value>700</value>
      <description/>
      <ovrd>N</ovrd>
    </parameter>
     <parameter>
       <name>name</name>
       <value>esup-portail-nouvelles</value>
      <description/>
      <ovrd>N</ovrd>
     </parameter>
     <parameter>
       <name>url</name>
       <value>http://www.esup-portail.org/pages/viewrecentblogposts.action?key=ESUP</value>
       <description/>
      <ovrd>N</ovrd>
     </parameter>
  </parameters>
   <portletPreferences/>
</channel-definition>
```
**RSS**

```
<channel-definition script="classpath://org/jasig/portal/io/import-channel_v3-1.crn">
  <title>RSS ESUP Portail</title>
   <name>RSS ESUP Portail</name>
  <fname>esup-portail-rss</fname>
  <desc>RSS ESUP Portail</desc>
  <type>RSS</type>
  <class>org.jasig.portal.channels.CSyndFeed</class>
  <timeout>10000</timeout>
   <hasedit>N</hasedit>
  <hashelp>N</hashelp>
  <hasabout>N</hasabout>
  <secure>N</secure>
  <locale>en_US</locale>
  <categories>
    <category>Canaux eSup</category>
   </categories>
  <groups>
    <group>Tout le monde</group>
  </groups>
  <users/>
  <parameters>
    <parameter>
      <name>sslUri</name>
      <value>CGenericXSLT/RSS/RSS-universal.ssl</value>
      <description/>
      <ovrd>N</ovrd>
    </parameter>
    <parameter>
       <name>xmlUri</name>
      <value>http://www.esup-portail.org/createrssfeed.action?types=page&amp;sort=modified&amp;
spaces=conf_all&labelString%3D&rssType=rss2&maxResults=10&timeSpan=200&publicFeed=true&
title=RSS-esup&amp;showContent=false&amp;showDiff=false</value>
      <description/>
       <ovrd>N</ovrd>
    </parameter>
  </parameters>
   <portletPreferences/>
</channel-definition>
```
#### **Webproxy**

```
<channel-definition script="classpath://org/jasig/portal/io/import-channel_v3-1.crn">
 <title>Nouvelle</title>
  <name>Nouvelle</name>
  <fname>nouvelle</fname>
  <desc>Nouvel ENT</desc>
  <type>Web Proxy</type>
  <class>org.jasig.portal.channels.webproxy.CWebProxy</class>
  <timeout>30000</timeout>
   <hasedit>N</hasedit>
  <hashelp>N</hashelp>
  <hasabout>N</hasabout>
  <secure>N</secure>
  <locale>en_US</locale>
  <categories>
     <category>Informations</category>
  </categories>
  <groups>
     <group>Tous</group>
  </groups>
  <parameters>
     <parameter>
       <name>cw_xml</name>
       <value>http://URL/PAGE.html</value>
       <description/>
       <ovrd>N</ovrd>
```

```
 </parameter>
 <parameter>
   <name>upc_localConnContext</name>
   <value></value>
  <description/>
   <ovrd>N</ovrd>
 </parameter>
 <parameter>
   <name>cw_cacheMode</name>
   <value>all</value>
   <description/>
   <ovrd>N</ovrd>
 </parameter>
 <parameter>
   <name>cw_cacheTimeout</name>
   <value>86400</value>
   <description/>
   <ovrd>N</ovrd>
 </parameter>
 <parameter>
   <name>cw_edit</name>
   <value></value>
   <description/>
   <ovrd>N</ovrd>
 </parameter>
 <parameter>
   <name>cw_help</name>
   <value></value>
   <description/>
   <ovrd>N</ovrd>
 </parameter>
 <parameter>
   <name>cw_person</name>
   <value></value>
   <description/>
   <ovrd>N</ovrd>
 </parameter>
 <parameter>
   <name>cw_personAllow</name>
   <value></value>
   <description/>
   <ovrd>N</ovrd>
 </parameter>
 <parameter>
   <name>cw_cacheDefaultMode</name>
   <value>all</value>
   <description/>
   <ovrd>N</ovrd>
 </parameter>
 <parameter>
   <name>cw_tidy</name>
   <value>on</value>
   <description/>
   <ovrd>N</ovrd>
 </parameter>
 <parameter>
   <name>cw_cacheDefaultTimeout</name>
   <value>86400</value>
   <description/>
   <ovrd>N</ovrd>
 </parameter>
 <parameter>
   <name>cw_passThrough</name>
   <value>none</value>
   <description/>
   <ovrd>N</ovrd>
 </parameter>
 <parameter>
   <name>cw_info</name>
   <value>none</value>
   <description/>
```

```
 <ovrd>N</ovrd>
    </parameter>
    <parameter>
      <name>cw_ssl</name>
      <value>XHTML.ssl</value>
      <description/>
      <ovrd>N</ovrd>
    </parameter>
   </parameters>
</channel-definition>
```